# HOW TO ACCESS INDEPENDENT STUDY

**REPORT A CONCERN** 

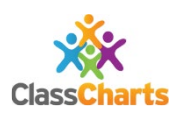

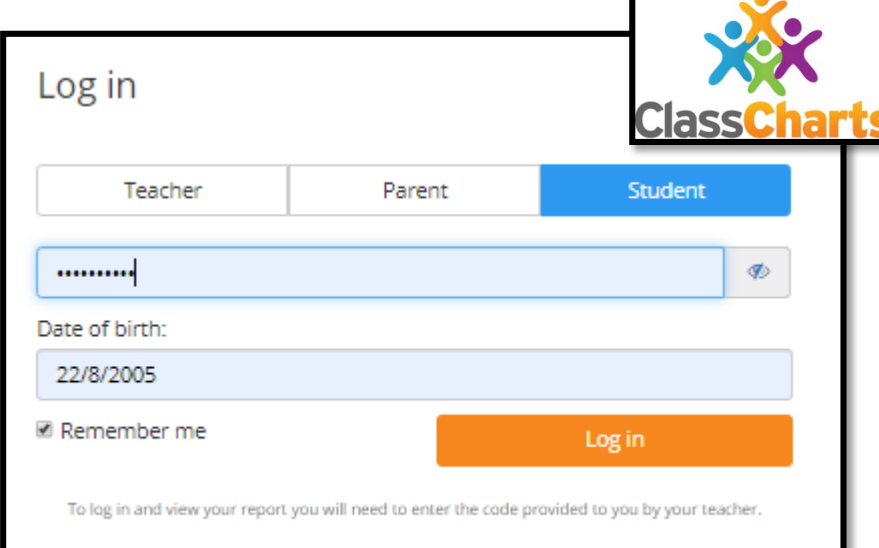

Log in with:

# www.classcharts.com

Log on to Class Charts using your unique login name. This is printed in your independent study pack.

If you have lost or forgotten your code you can request a new one using the "**REPORT A CONCERN"**  button on the Academy Website. A member of staff will get back to you quickly.

http://theacademyofstnicholas.org.uk/

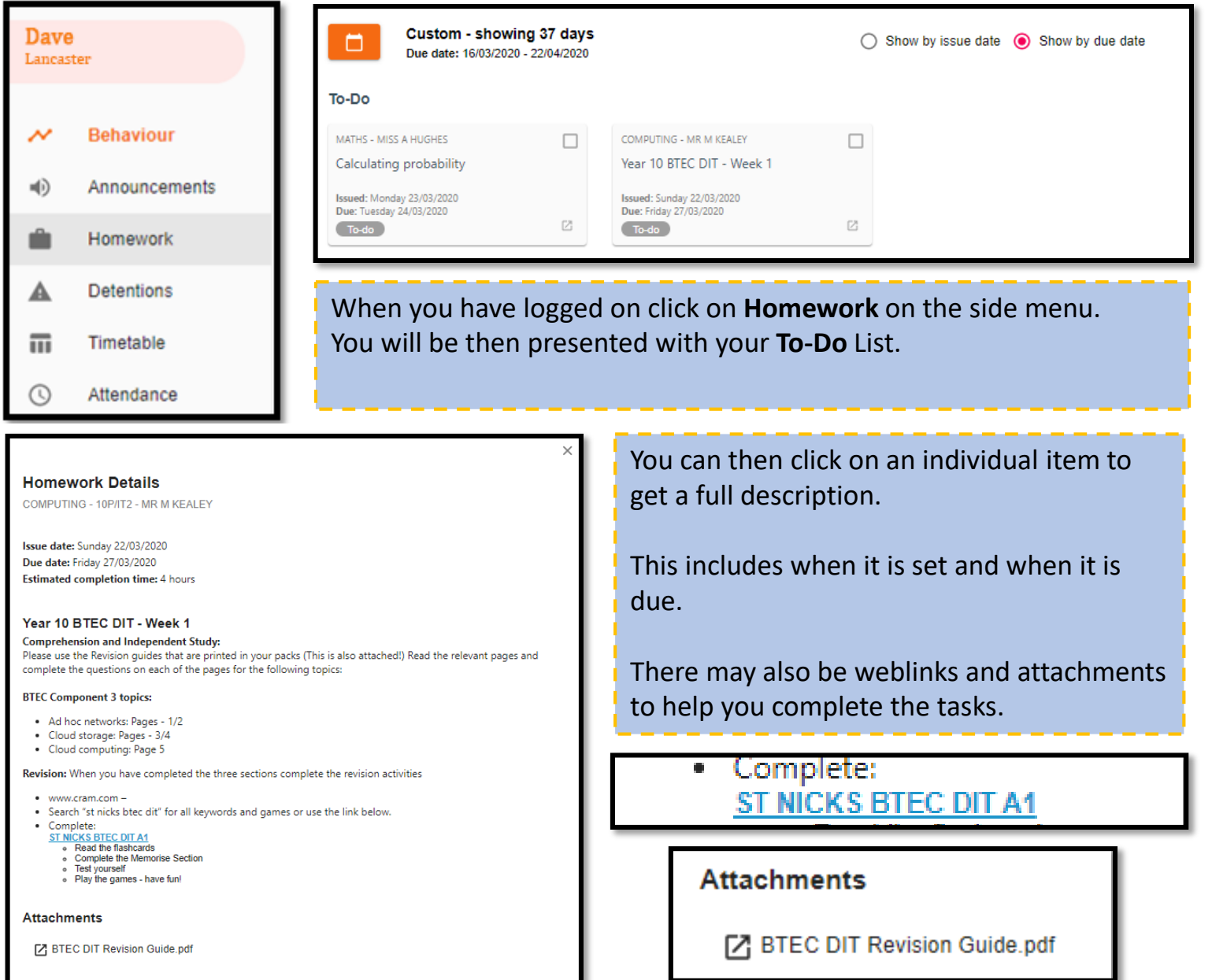

# HOW TO ACCESS YOUR TIMETABLE

**REPORT A CONCERN** 

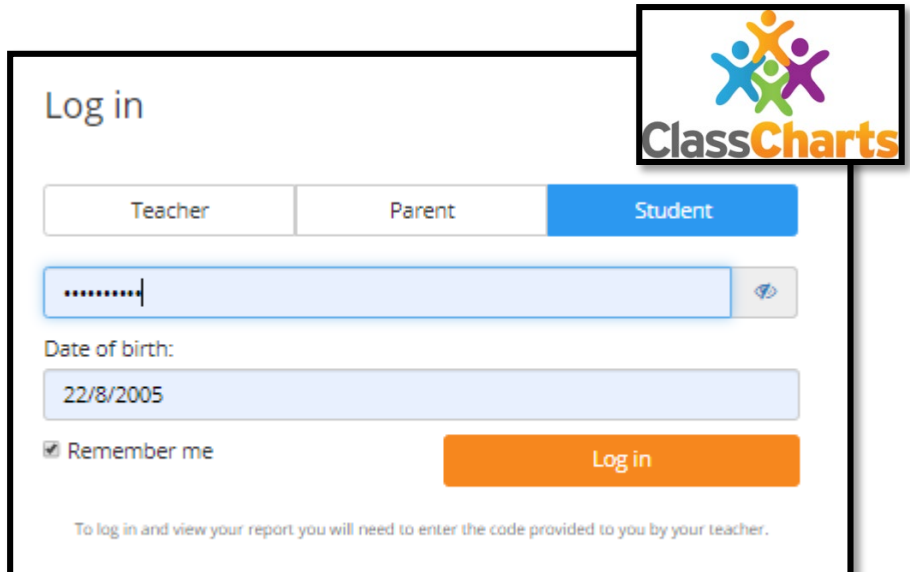

Log in with:

# www.classcharts.com

Log on to Class Charts using your unique login name. This is printed in your independent study pack.

If you have lost or forgotten your code you can request a new one using the "**REPORT A CONCERN"**  button on the Academy Website. A member of staff will get back to you quickly.

http://theacademyofstnicholas.org.uk/

Dave Lancaster Behaviour  $\rightsquigarrow$  $\blacksquare$ Announcements Homework **Detentions** Α m **Timetable** ⊙ Attendance

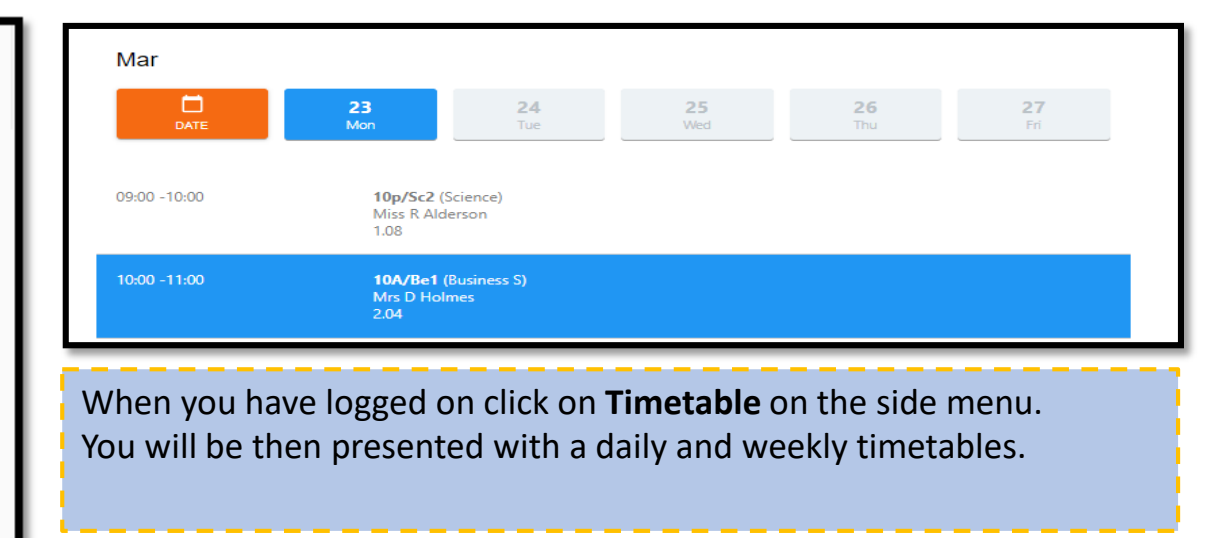

# RETURNING GOMPLETED HOMEWORK

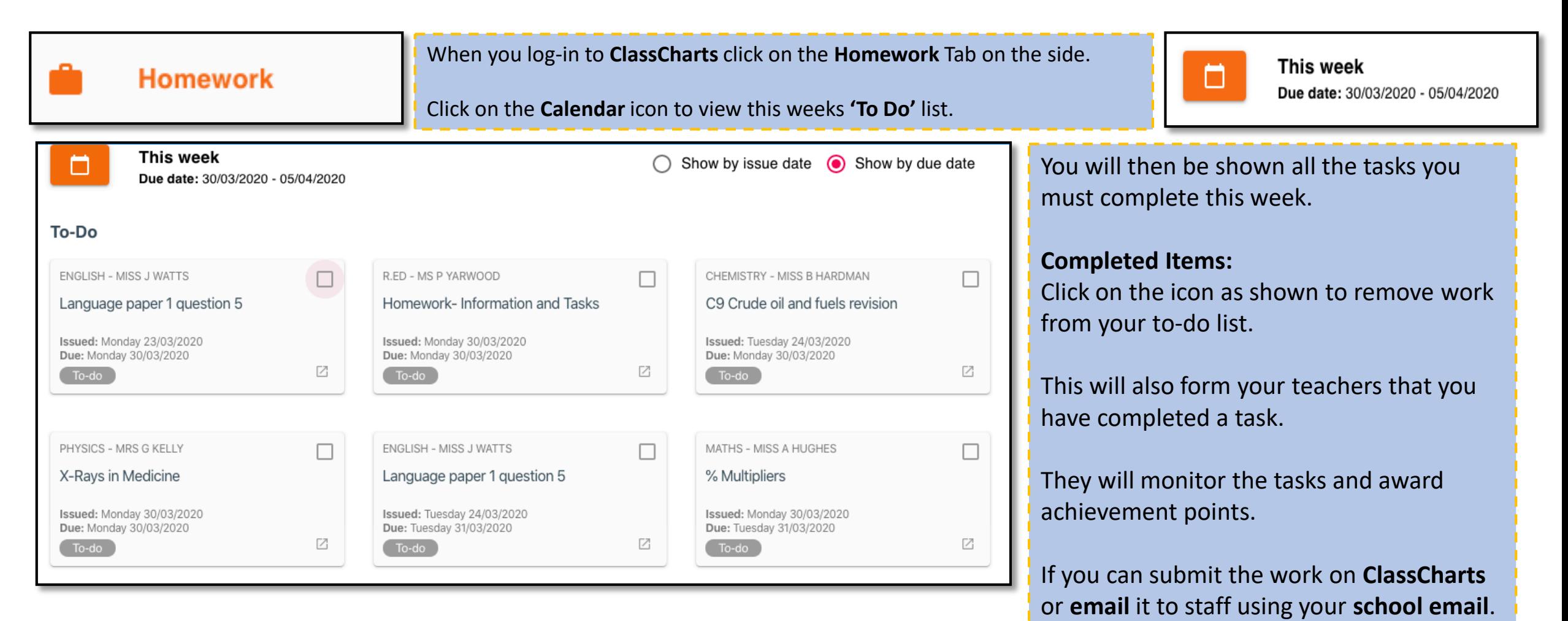

# RETURNING COMPLETED HOMEW

COMPUTING - MR M KEALEY

Year 10 BTEC DIT - Week 2

Issued: Monday 30/03/2020 Due: Thursday 02/04/2020

To-do

#### **Homework Details**

COMPUTING - 10P/IT2 - MR M KEALEY

Issue date: Monday 30/03/2020 Due date: Thursday 02/04/2020 **Estimated completion time: 2 hours** 

#### Year 10 BTEC DIT - Week 2

**Comprehension and Independent Study:** Please use the Revision guides that are printed in your packs (This is also attached!) Read the relevant pages and complete the questions on each of the pages for the following topics:

环

#### **BTEC Component 3 topics:**

- Working with others P6
- Suitability of platforms and services P7
- Features of Cloud Services P8

**Revision:** When you have completed the three sections complete the revision activities

- www.cram.com-
- Search "st nicks btec dit" for all keywords and games or use the link below.
- Complete:
- **ST NICKS BTEC DIT A1**
- · Read the flashcards ○ Complete the Memorise Section
- o Test vourself
- · Play the games have fun!

#### our notes and I will review

#### **Attachments**

7 BTEC DIT Revision Guide.pdf

My attachments

+ UPLOAD ATTACHMENT

Click on the Calendar icon to view this weeks 'To Do' list.

Click on the task you wish to complete.

## **Submitting Work:**

Many of the tasks will allow you to submit homework by Uploading an Attachment as shown by the blue button below.

Click on this to browse your computer to find the completed task. Click

Your Attachments will be shown under **My Attachments** 

My attachments

**7 ICT Work Week 2.png** 

### **Completed Items:**

Remember to click on the icon to remove work from your to-do list.

This will also inform your teachers that you have completed a task.

### **UPLOAD ATTACHMENT**

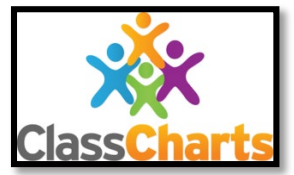

# $\frac{1}{2}$   $\left[ \begin{array}{c} 1 \\ 1 \end{array} \right]$   $\frac{1}{2}$   $\left[ \begin{array}{c} 1 \\ 2 \end{array} \right]$   $\frac{1}{2}$   $\left[ \begin{array}{c} 1 \\ 2 \end{array} \right]$  $37\%$

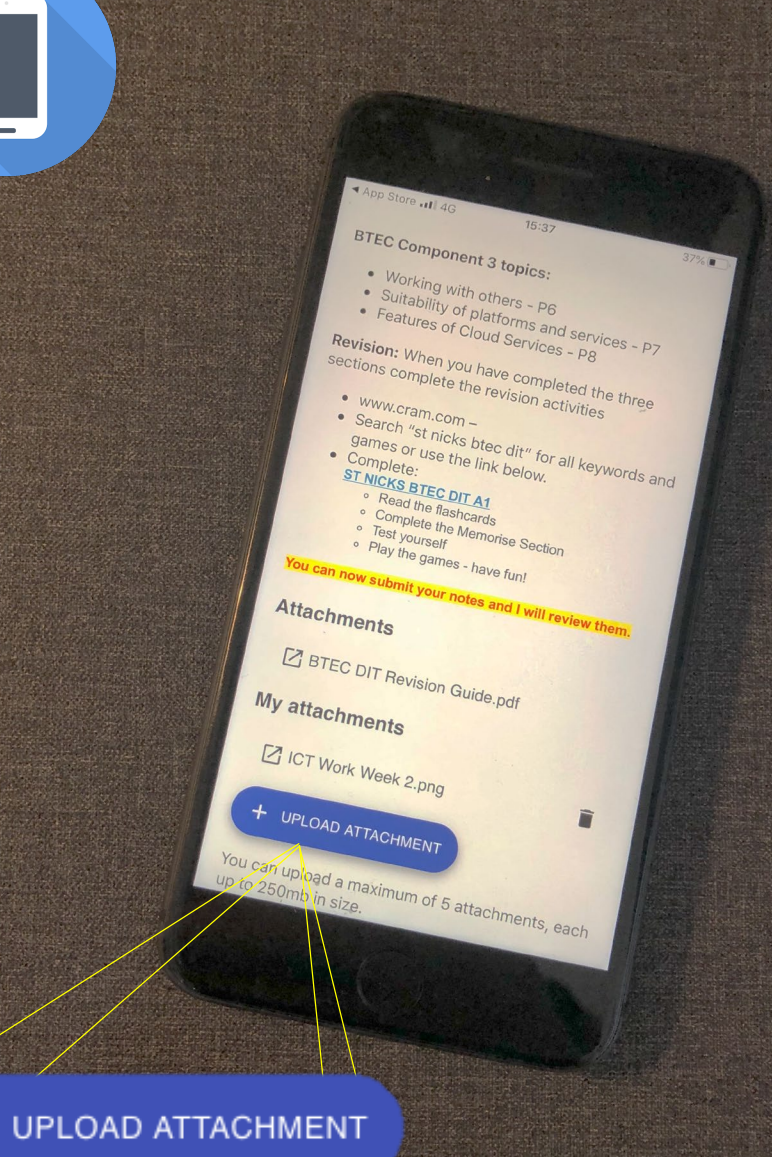

◀ App Store ... 4G

15:38

#### **BTEC Component 3 topics:**

- Working with others P6
- Suitability of platforms and services P7
- Features of Cloud Services P8

Revision: When you have completed the three sections complete the revision activities

- $\bullet$  www.cram.com  $-$
- Search "st nicks btec dit" for all keywords and games or use the link below.
- Complete:

#### **ST NICKS BTEC DIT A1**

- Read the flashcards
- Complete the Memorise Section
- o Test yourself
- Play the games have fun!

You can now submit your notes and I will review them.

### **Attachments**

**[Z] BTEC DIT Revision Guide.pdf** 

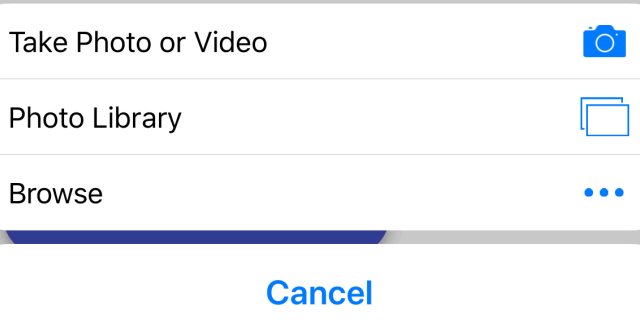

If you have the **App** on your **phone** or **tablet** you can also submit work or pictures of your completed tasks.

## **Submitting Work:**

In the same way as online click on **Upload Attachment**.

It will then give you the option to either take a Photo or Video or Browse for a file.

Your Attachments will be shown under My Attachments

# **Completed Items:**

Remember to click on the icon to remove work from your to-do list.

This will also inform your teachers that you have completed a task.

**My attachments** 

[7] D2014488-2F9D-443E-B0AE-0166FBD81599.png